# Getting started with **digital titles** from your library

All you need to borrow digital titles from your library is an internet connection and a library card.

If you're using a tablet or smartphone, you may want to download the free OverDrive app to easily find and save your library's OverDrive website and to borrow and enjoy titles on your device.

Get the app from your app store or from omc.overdrive.com for these popular devices and platforms: Android™, iOS (iPhone®/ iPad®/iPod® touch), Windows® 8, Windows® Phone, Kindle® Fire tablets, Kobo<sup>™</sup> tablets, and NOOK<sup>®</sup> tablets.

### Borrow titles with one click

If you're using a tablet or smartphone, use the OverDrive app's Add a Library (or Get Books) feature to find and save your library's OverDrive website. On any device with a browser, you can also find your library's site at: www.overdrive.com

On your library's OverDrive website, click the Sign In link in the upper-right corner to sign into your **Account** using your library card credentials. You'll then be able to search the complete collection of digital titles available at your library branch.

Once you find an available title to borrow, move your mouse over the title (or tap it on a mobile device) and click **Borrow**. Borrowed titles will appear on your **Bookshelf** under your **Account**.

## Read in your browser with OverDrive Read

You can instantly start reading a borrowed eBook right in your browser using OverDrive Read (if available). No extra software or login is required.

From your **Bookshelf**, simply click **Read** next to a borrowed eBook to begin reading.

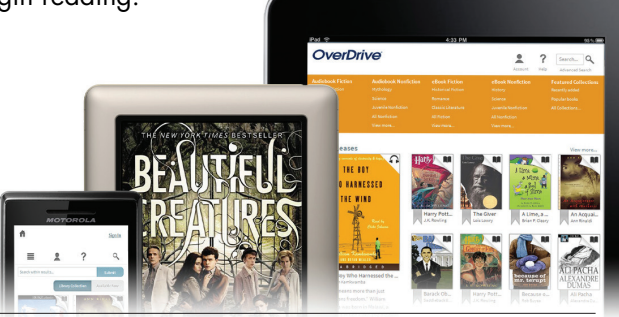

**OverDrive®** 

#### Download other formats to your computer, tablet or smartphone

You will also see download options on your **Bookshelf** next to each of your borrowed titles:

- On tablets or smartphones: Use the OverDrive app to download EPUB eBooks.\*
- On Windows or Mac:
	- Use free Adobe® Digital Editions (ADE) software to read EPUB and PDF eBooks on your computer and transfer them to supported eBook readers.\* Download ADE at www.adobe.com/products/digital-editions.html
- On Windows 8 or RT: Use the OverDrive app for Windows 8 to download EPUB eBooks.\*

#### \*These steps require an Adobe ID.

*What's an Adobe ID, and how do I get one?*

An Adobe ID allows you to read Adobe EPUB eBooks in our app and to transfer eBooks from your computer to supported eBook readers. Follow the one-time prompt on your computer or device to create a free Adobe ID and complete authorization.

For more help with Adobe IDs, visit help.overdrive.com and search for "Adobe ID."

# Need more help?

For more help, including device-specific instructions, how-to videos, and a link to contact support, visit the **Help** section on your library's OverDrive website.